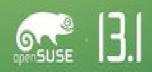

# 社区与发行版

# 1. opensuse-project

#### 1.1 Spreading the Word on the Geeko – Support is Back!

Spreading the word about our project has again become a little bit easier. As announced during the Opening Keynote at oSC14 the reimbursement program for locally produced materials is BACK!

We would like to thank Jim Henderson, who will lead the team, Shawn Dunn, and Alexandros Vennos for volunteering their time to manage the requests. The program is funded with up to \$200 US per event with a limit of \$2000 US per quarter. The initiative is no limited to events as in small local conferences. If you need material for a local LUG meeting or if you can produce material for a "permanent" display of openSUSE in a University or other public place of interest use this program.

#### How does it work?

The process is outlined in the wiki and will share the Travel Support Program application. Basically you will need to submit a request through the application prior to the time of need. The team will evaluate the information and get back to you in a reasonable amount of time. The team may also decide that it may be worth sending out a booth box instead of producing material locally. If you accept the booth box the request will be handled for you if booth boxes are available at the time. After you have approval you can go ahead and produce the material for the event/promotion campaign. Once the event is completed provide a report, blog post on lizards or your own blog for example and submit your receipts. That's it. For permanent displays, the "event" is obviously "never" over, thus you'd just submit your receipt after you setup the display (hang up the posters), send along a picture and some advertisement, possibly on social media and that's it.

We tried to keep things as simple as possible while still assuring that there's some verifiable bang for the buck for our project. After all having posters hanging in someone's basement does not hep us find more users or contributors.

#### What else?

A word on the booth boxes and larger events. A list of events where we would like to have people represent our project is in the works and will soon appear on the wiki. Booth boxes for those events have been set aside. Keep an eye out for an announcement about the events list and a call for advocates to represent the project. As a hint, OSCON is happening from July 20-24 in Portland Oregon and we have no one yet organizing a local team to show off openSUSE.

The local production reimbursement program is live and you can start using it today. As

we are just starting out there are bound to be some rough edges, thus please be patient, provide as much feedback as possible about the process and the handling of things to allow everyone involved to improve the initiative for everyone that might want to take advantage of it.

Go and spread the word about openSUSE and Have a lot of fun  $\cdots$ 

### 邮件列表

- sssd 1.11.5
- Firefox flash problem
- [GSoC] Playlist Functionality for ownCloud Music App
- [GSoC] Git-Review Weekly Update
- [GSoC] Zorp LBaaS
- GSoC project "Add snapshot support to libvirt xenlight driver"
- [gsoc] Weekly status report MATE gstreamer project
- [GSoC 2014] TSP Application Weekly Update
- Speaking at the Xen Project User Summit

# 2.openSUSE-Education

#### 2.1 openSUSE Edu Li-f-e MATE available!

The openSUSE-Education team is proud to present a special, 64-bit edition of openSUSE Edu Li-f-e with the MATE desktop environment.

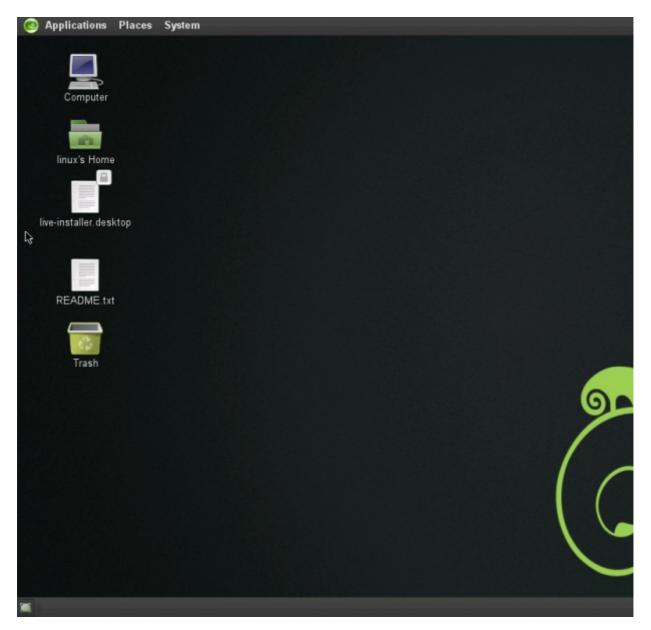

Li-f-e MATE edition came about to support schools in Gujarat, India, they needed synfig studio: a very simple to use C and Java IDE, apart from standard fare of complete office suite and other applications. Gujarat now starts teaching open(libre)office in 9th grade, and Linux operating system all the way to shell scripting in 10th, and Java, C, HTML, Javascript etc in 11th and 12 grades. This Li-f-e edition tries to get everything they need in an integrated bundle which they can use on a stand alone PC or set up LTSP server to PXE boot their entire lab without having to modify their existing setup on the client PC side.

The MATE desktop was choosen as default desktop manager as it looks close to the pictures in their textbook, however latest GNOME desktop is also available at the login screen. MATE is well known for being a traditional desktop environment, a fork of the classic GNOME 2 session. It uses a two-panel layout and darkish theme, as well as a neat collection of educational apps, such as gElemental, Scilab, Xcos, Scinotes, Geany, Inkscape, Synfig Studio, Bluefish, Epoptes, and LTSP.

Default applications include the Pidgin multi-protocol instant messenger, Mozilla Firefox web browser, GIMP image editor, pluma text editor, VLC Media Player, as well as the entire LibreOffice office suite.

Download the operating system as a <u>Live DVD ISO</u> image that must be burned onto a DVD discs or written on a USB flash drive in order to boot it from the BIOS of the PC.

As with all openSUSE-Education releases, we based on the recently released openSUSE (13.1) with all the official online updates applied.

Get Li-f-e MATE from here: direct Download | md5sum | Alternate download and mirrors

#### 2.2 Gnome Classic edition of openSUSE-Education

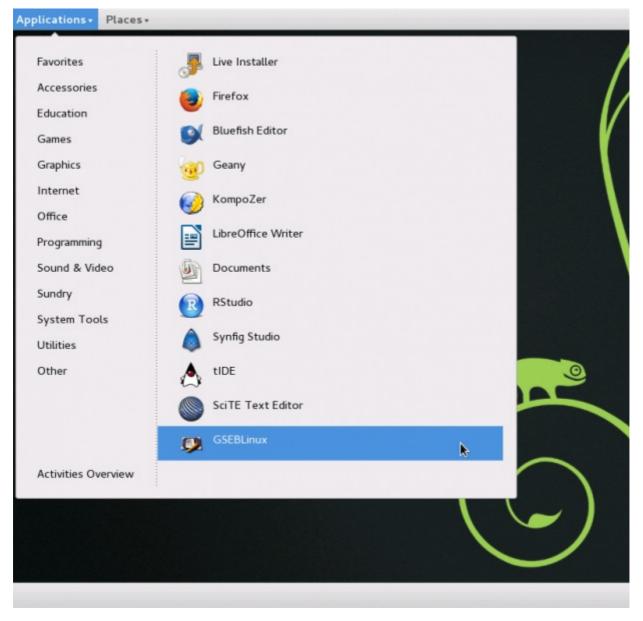

If you have fun, the rest is easy...

The openSUSE-Education team is proud to announce the availability of another great

release: the GNOME classic edition.

This one is nearly identical to the MATE desktop, but already includes a few minor bug fixes and some additional applications:

- scite editor
- kompozer
- rstudio

are added to the (already huge) list of available applications.

Quoting Jigish Gohil:

classic is so much better than standard gnome i wonder why it is not standard

BTW: openSUSE Education releases always contain the latest official openSUSE updates and other cool stuff, so you should be able to get an up-to date live system up and running in a few seconds/minutes (depending on your hardware) – which can also be installed on your local hard disk with just a few mouse clicks. Just click on the "Live-Install" icon on the desktop.

Get Li-f-e GNOME Classic edition from here: <u>direct Download</u> | <u>md5sum</u> | <u>Alternate</u> <u>download and mirrors</u>

You want to join the team? Just ping us at #opensuse-education. We are hiring community members to help out on web work and marketing (be warned: we currently pay in honor and fun).

## 3. opensuse-artwork

#### 3.1 What Will openSUSE 13.2 Default Wallpaper Look Like?

Eppur si muove! Even though we sometimes feel there's a sort of a standstill once first major bugs are fixed in a new release and it settles on our machine, that's not the case by any viable metric. The openSUSE team works diligently on delivering a new release (openSUSE 13.2) ever since 13.1 was released, and among them, we find the artwork team, which is brainstorming the creation and subsequent selection of the new default wallpaper of the next openSUSE release (the awesome picture your desktop defaults to after installation).

Though this is just an initial brainstorming phase, there are a few hints to show us where the default wallpaper appearance is heading.

It all started with an e-mail on the artwork mailing list. As a true community should operate, Victor found a fan-made wallpaper, made by an Uruguayan designer on the local spanish-language openSUSE forum. He made it for the 13.1 release, and it looks like this:

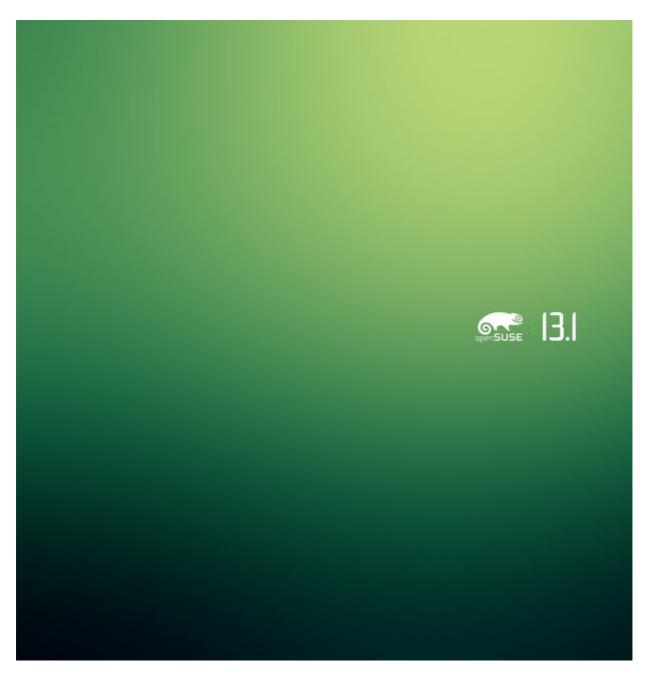

Neat, right?

Soon the other mailing list members agreed it's a nice suggestion, and started contributing their ideas. First it was suggested to remove the dot between the openSUSE logo and the version number, and later to remove the version number altogether. Right after that, the team got engaged in creating of a nice gradient for wallpaper's base. It seems it will be a modern, a tad washed, but fresh green gradient which is mixed with a shade of blue:

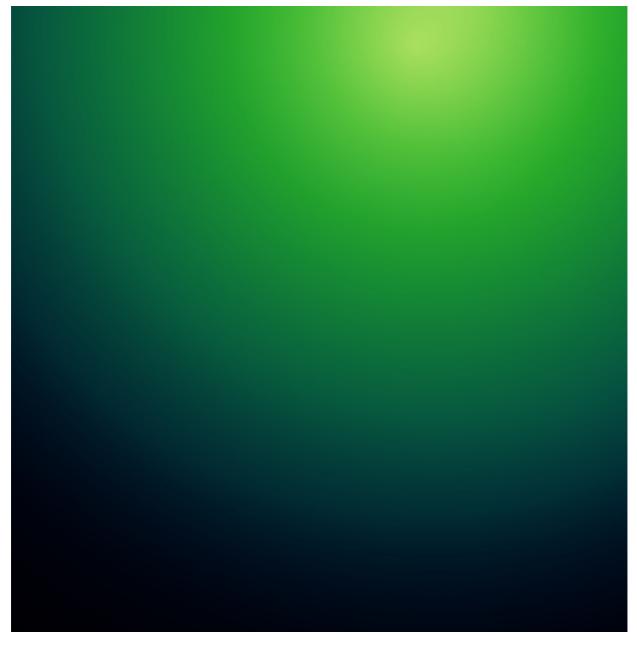

That's pretty much how far the team made it for now, since there's still more then enough time and quite a number of tasks the artwork team needs to fulfill, but the things seem to be moving in the right way after two releases of not much change on the wallpaper and plymouth front.

However, you users also might have an idea, suggestion, or a template on how the wallpaper should look like, or maybe some general ideas. We kindly invite you to become part of the openSUSE community. Read through the artwork mailing list, join our Artwork Flickr community, or suggest artwork via the openSUSE PixelPool.

Or, just wait for awesome geeko's good looks to amaze you come the beginning of winter. And remember…

…have a lot of fun!

#### 3.2 Suggestions for 13.2 GNOME From: Nenad Latinović

Hi guys.

I'd like to start a discussion for Gnome 13.2 and its artwork with some pointers, if you guys agree with any of them:

- Make Adwaita use green color, to fit openSUSE branding better (Green background selection, green buttons, sliders etc.)
- Use greener pastures in gdm login screen.
- Use green icons, if it's possible. Now, i understand there might be difficulties with this idea, but maybe contacting Sam Hewitt, the creator of Moka icons and the Moka Project to provide something exclusively for openSUSE? (Just today I've seen that the KDE team seems to have teamed up with Nitrux project, and are doing/designing a new default for plasma-next and a new default icon set, if I'm not mistaking?).

Please, do consider these suggestions and lets discuss them. I see it as a shame that when you boot into openSUSE, it looks exactly the same as Fedora sans the blue wallpaper.

I'm attaching a few screenshots for you to see how it looks when you use greener pastures in your gtk theme and a green icon theme.

Regards.

# 系统与软件

## Google Chrome 35

Google 今日将 Chrome 35 推送到 Stable 更新通道,为桌面 Linux 平台带来了 Aura 图 形框架,替代了 GTK2+。

新版 Chrome 的改善有:

- 在 Linux 平台上使用 Aura GUI 控件,不再使用 GTK2+。
- •为开发者带来了更多针对触屏操作的控制。
- ●带来了部分 JavaScript 新功能。
- 无前缀的 Shadow DOM 支持。
- 稳定性和安全性修复。

根据 <u>Phoronix 论坛</u>的反馈,换用 Aura 后的使用体验不尽相同,有人欢喜有人愁,可能 还需要搭配 --ignore-gpu-blacklist 参数使用。

官方发布公告

# Qt 5.3 发布

跨平台 GUI 框架 Qt 发布 5.3 版本,引入新的 QQuickWidget 以及预编译 Qt Quick 支持。

新版本的更新有:

- 改善稳定性,提高易用性,为 Android 平台开发提供向导,并提供适用于 VS2013 的二进制包。
- WinRT 支持升级至 Beta,引入 QNX 6.6 和 QNX 6.5SP1 官方支持。
- ●新的 QQuickWidget 类, 填补 Qt Widget 和 Qt Quick UI 风格之间的差异。
- 在企业版引入 Qt Quick 编译器,允许将 Qt Quick 预编译成代码,从而大幅度改善在不支持 JIT 平台(iOS 和 WinRT)上的运行效率。
- ●提供购买 API,目前支持 Google Play 和 App Store。
- ●新增 Qt WebSockets API, 支持 C++ 和 QML 两种接口。
- Qt Creator 升级至 3.1.1 版本。
- 企业付费版增加按月支付模式。

发布公告

开源版本下载

### GtkInspector

GtkInspector 是一款即将在 GTK+ 3.14 引入的交互式除错工具,提供程序运行时分析及 微调功能,基于 gtkparasite 创建。

功能特点有:

- ●基本操作方式类似浏览器中的 Web Inspector,只是针对的是 GTK+ 程序。
- ●提供运行时对 GTK+ 的分析及微调。
- 支持通过快捷键 Control-Shift-I 或 Control-Shift-D 启用对任意正在运行的 GTK+ 程 序的除错。

操作视频演示(WebM 格式)

项目主页及未来发展计划

博客发布公告